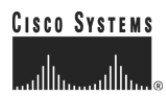

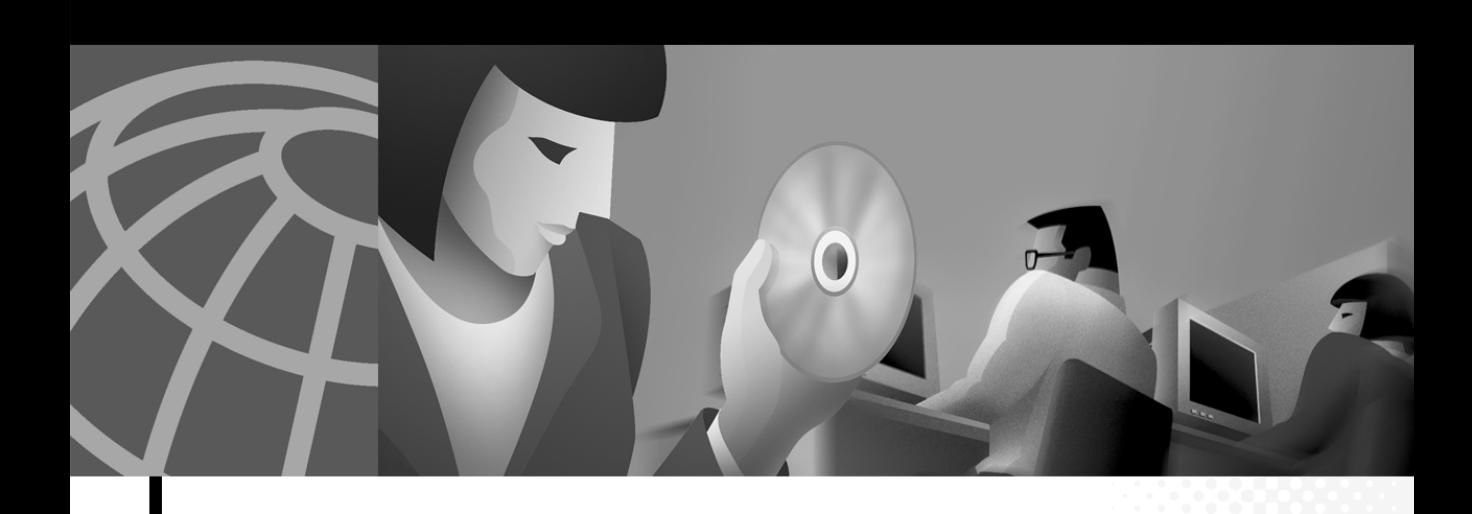

### **Cisco VPN Client User Guide for Linux**

Software Version 3.0.x August 2001

#### **Corporate Headquarters**

Cisco Systems, Inc. 170 West Tasman Drive San Jose, CA 95134-1706 USA <http://www.cisco.com> Tel: 408 526-4000 800 553-NETS (6387) Fax: 408 526-4100

Text Part Number: OL-1246-01

THE SPECIFICATIONS AND INFORMATION REGARDING THE PRODUCTS IN THIS MANUAL ARE SUBJECT TO CHANGE WITHOUT NOTICE. ALL STATEMENTS, INFORMATION, AND RECOMMENDATIONS IN THIS MANUAL ARE BELIEVED TO BE ACCURATE BUT ARE PRESENTED WITHOUT WARRANTY OF ANY KIND, EXPRESS OR IMPLIED. USERS MUST TAKE FULL RESPONSIBILITY FOR THEIR APPLICATION OF ANY PRODUCTS.

THE SOFTWARE LICENSE AND LIMITED WARRANTY FOR THE ACCOMPANYING PRODUCT ARE SET FORTH IN THE INFORMATION PACKET THAT SHIPPED WITH THE PRODUCT AND ARE INCORPORATED HEREIN BY THIS REFERENCE. IF YOU ARE UNABLE TO LOCATE THE SOFTWARE LICENSE OR LIMITED WARRANTY, CONTACT YOUR CISCO REPRESENTATIVE FOR A COPY.

The Cisco implementation of TCP header compression is an adaptation of a program developed by the University of California, Berkeley (UCB) as part of UCB's public domain version of the UNIX operating system. All rights reserved. Copyright © 1981, Regents of the University of California.

NOTWITHSTANDING ANY OTHER WARRANTY HEREIN, ALL DOCUMENT FILES AND SOFTWARE OF THESE SUPPLIERS ARE PROVIDED "AS IS" WITH ALL FAULTS. CISCO AND THE ABOVE-NAMED SUPPLIERS DISCLAIM ALL WARRANTIES, EXPRESSED OR IMPLIED, INCLUDING, WITHOUT LIMITATION, THOSE OF MERCHANTABILITY, FITNESS FOR A PARTICULAR PURPOSE AND NONINFRINGEMENT OR ARISING FROM A COURSE OF DEALING, USAGE, OR TRADE PRACTICE.

IN NO EVENT SHALL CISCO OR ITS SUPPLIERS BE LIABLE FOR ANY INDIRECT, SPECIAL, CONSEQUENTIAL, OR INCIDENTAL DAMAGES, INCLUDING, WITHOUT LIMITATION, LOST PROFITS OR LOSS OR DAMAGE TO DATA ARISING OUT OF THE USE OR INABILITY TO USE THIS MANUAL, EVEN IF CISCO OR ITS SUPPLIERS HAVE BEEN ADVISED OF THE POSSIBILITY OF SUCH DAMAGES.

AccessPath, AtmDirector, Browse with Me, CCIP, CCSI, CD-PAC, *CiscoLink*, the Cisco *Powered* Network logo, Cisco Systems Networking Academy, the Cisco Systems Networking Academy logo, Fast Step, Follow Me Browsing, FormShare, FrameShare, GigaStack, IGX, Internet Quotient, IP/VC, iQ Breakthrough, iQ Expertise, iQ FastTrack, the iQ Logo, iQ Net Readiness Scorecard, MGX, the Networkers logo, *Packet*, RateMUX, ScriptBuilder, ScriptShare, SlideCast, SMARTnet, TransPath, Unity, Voice LAN, Wavelength Router, and WebViewer are trademarks of Cisco Systems, Inc.; Changing the Way We Work, Live, Play, and Learn, Discover All That's Possible, and Empowering the Internet Generation, are service marks of Cisco Systems, Inc.; and Aironet, ASIST, BPX, Catalyst, CCDA, CCDP, CCIE, CCNA, CCNP, Cisco, the Cisco Certified Internetwork Expert logo, Cisco IOS, the Cisco IOS logo, Cisco Systems, Cisco Systems Capital, the Cisco Systems logo, Enterprise/Solver, EtherChannel, EtherSwitch, FastHub, FastSwitch, IOS, IP/TV, LightStream, MICA, Network Registrar, PIX, Post-Routing, Pre-Routing, Registrar, StrataView Plus, Stratm, SwitchProbe, TeleRouter, and VCO are registered trademarks of Cisco Systems, Inc. and/or its affiliates in the U.S. and certain other countries.

All other trademarks mentioned in this document or Web site are the property of their respective owners. The use of the word partner does not imply a partnership relationship between Cisco and any other company. (0106R)

*Cisco VPN Client User Guide for Linux* Copyright © 2001, Cisco Systems, Inc. All rights reserved.

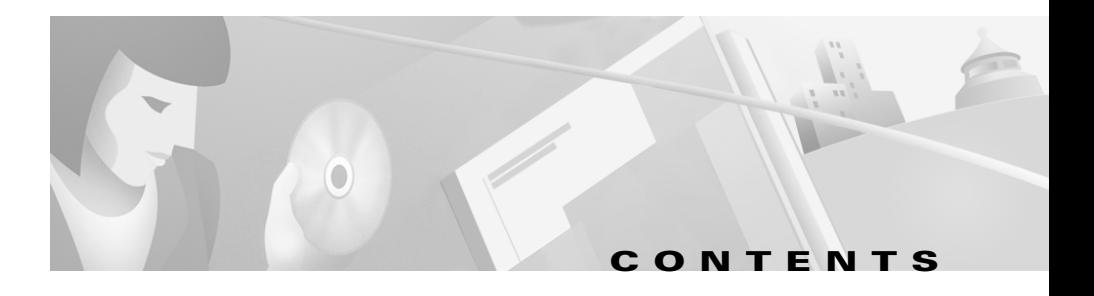

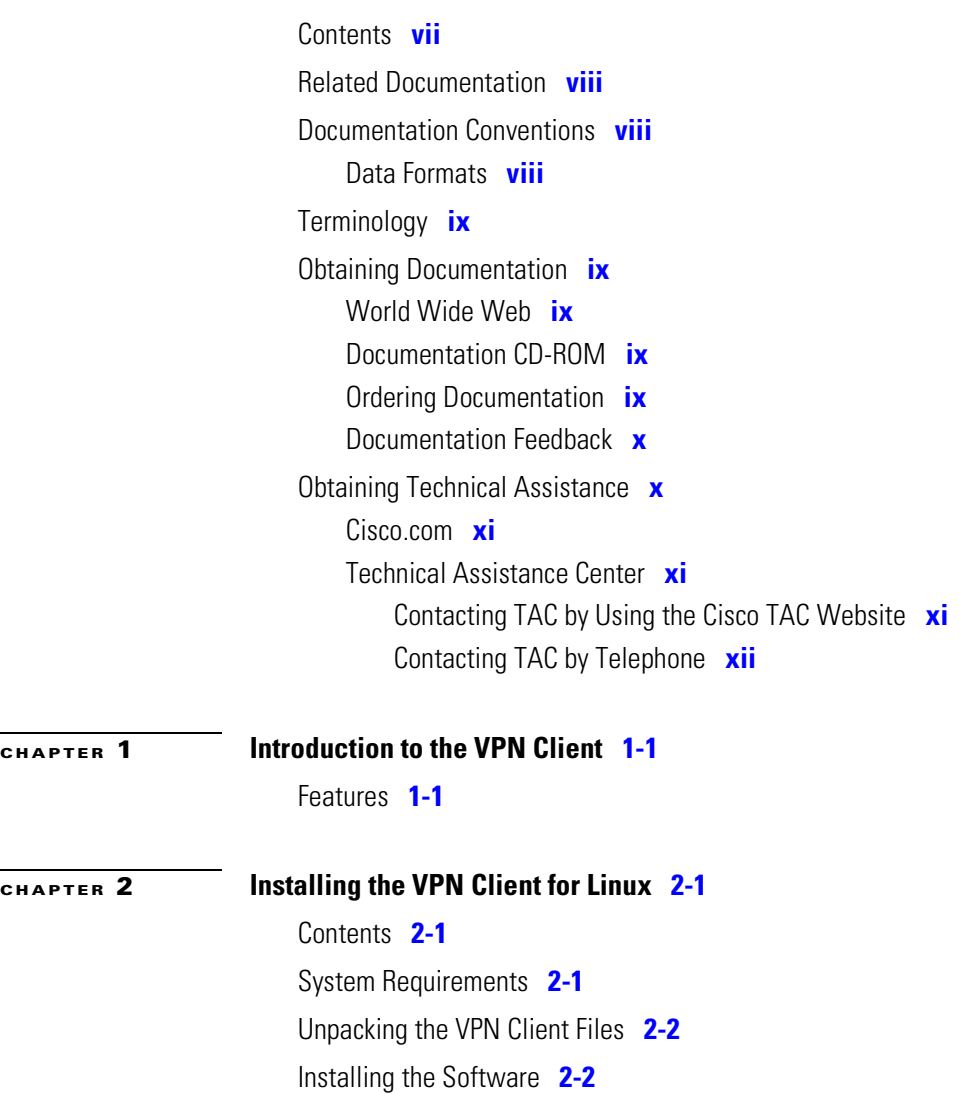

H

[About the VPN Client for Linux Install Script](#page-16-0) **2-3**

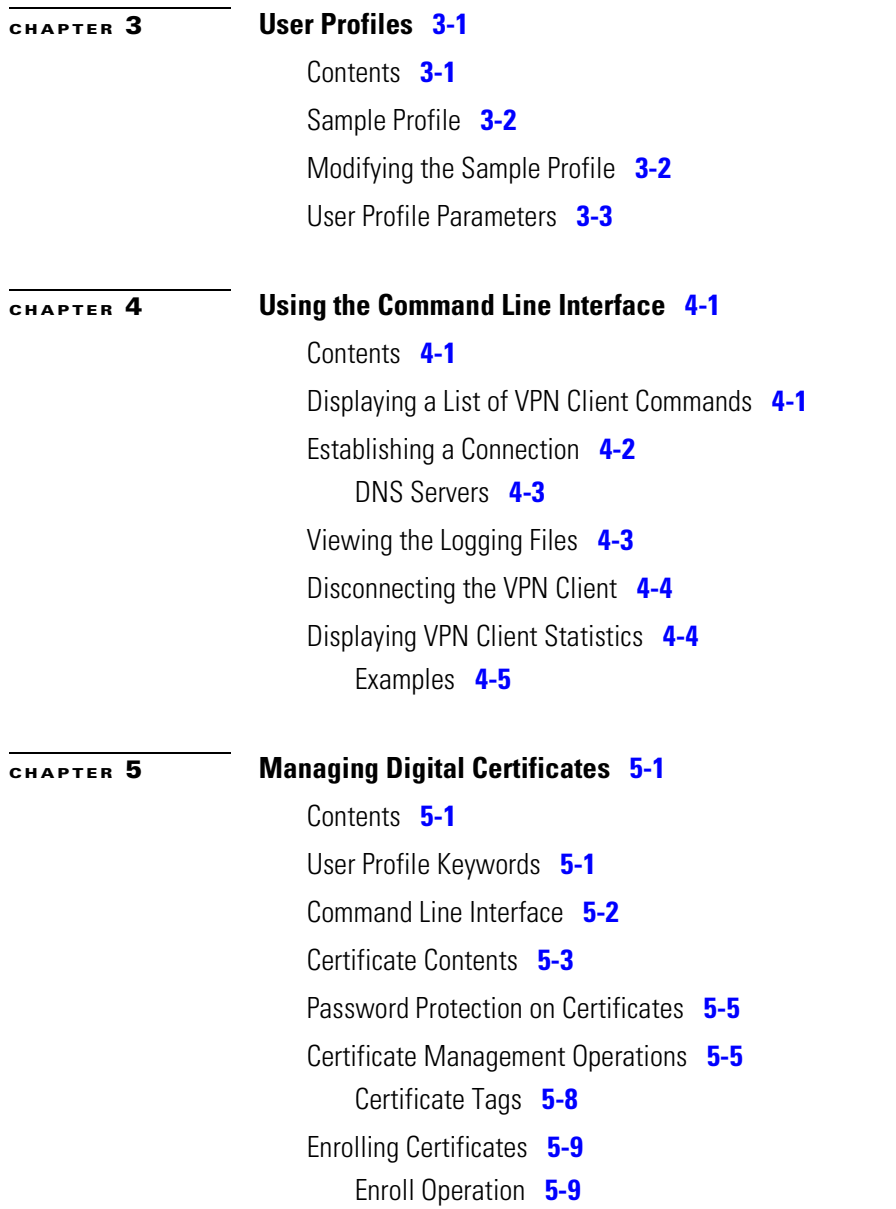

**Cisco VPN Client User Guide for Linux**

### **[CHAPTER](#page-44-0) 6 P[reconfiguring the VPN Client for Remote Users](#page-44-1) 6-1** [Contents](#page-44-2) **6-1** [Making a Parameter Read-only](#page-45-0) **6-2** [Creating a Global Profile](#page-45-1) **6-2** [Global Profile Configuration Parameters](#page-46-0) **6-3** [Limiting User Access](#page-47-0) **6-4** D[istributing Preconfigured VPN Client Software](#page-48-0) **6-5** [Separate Distribution](#page-48-1) **6-5** [Distributing VPN Client Software](#page-49-0) **6-6**

**INDEX**

П

×

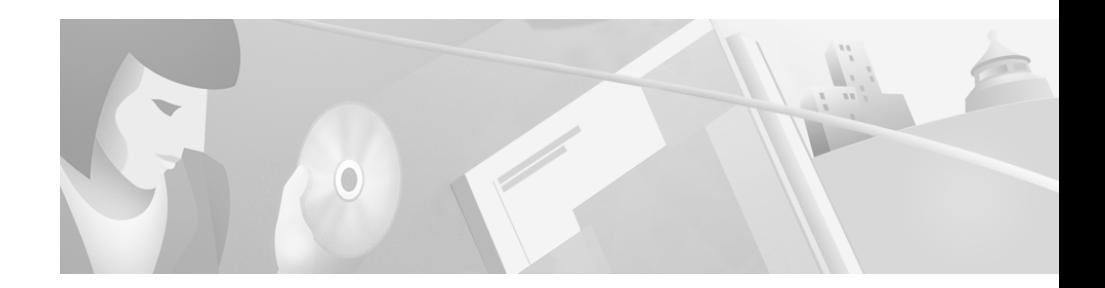

# **About This Guide**

This guide provides users and administrators with information about the Cisco VPN Client software for the Linux for Intel operating system.

## <span id="page-6-0"></span>**Contents**

This guide contains the following chapters:

- **•** Chapter 1, ["Introduction to the VPN Client."](#page-12-3) This chapter provides a brief introduction to the VPN client software.
- Chapter 2, ["Installing the VPN Client for Linux."](#page-14-4) This chapter describes how to install the VPN client software on your workstation.
- **•** Chapter 3, ["User Profiles."](#page-18-3) This chapter describes how to set up user profiles.
- **•** Chapter 4, ["Using the Command Line Interface."](#page-26-4) This chapter describes the command line interface and lists the commands and their descriptions.
- **•** Chapter 5, ["Managing Digital Certificates."](#page-32-4) This chapter describes how to manage your digital certificate stores.
- **•** Chapter 6, ["Preconfiguring the VPN Client for Remote Users."](#page-44-3) This chapter describes how administrators can preconfigure the VPN client for remote users.
- **•** Index

## <span id="page-7-0"></span>**Related Documentation**

The following is a list of manuals and other documentation related to the VPN client for Linux.

- **•** *Cisco VPN Client Administration Guide*
- **•** *Cisco VPN 3000 Concentrator Series Getting Started*
- **•** *Cisco VPN 3000 Concentrator Series User Guide*
- **•** *Cisco VPN 5000 Concentrator Software Configuration Guide*
- **•** *Cisco VPN 5000 Concentrator Series Command Reference Guide*

# <span id="page-7-1"></span>**Documentation Conventions**

The following typographic conventions are used in this manual.

#### <span id="page-7-2"></span>**Data Formats**

When you configure the VPN client, enter data in these formats unless the instructions indicate otherwise.

**•** IP Address

IP addresses use standard 4-byte dotted decimal notation. For example, 192.168.12.34. You can omit leading zeros in a byte position.

**•** Hostnames

Hostnames use legitimate network host or end-system name notation; for example, VPN01. Spaces are not allowed. A hostname must uniquely identify a specific system on a network. A hostname can be up to 255 characters in length.

**•** User names and Passwords

Text strings for user names and passwords use alphanumeric characters in both upper- and lower-case. Most text strings are case sensitive. For example, simon and Simon would represent two different user names. The maximum length of user names and passwords is generally 32 characters, unless specified otherwise.

# <span id="page-8-0"></span>**Obtaining Documentation**

The following sections provide sources for obtaining documentation from Cisco Systems.

### <span id="page-8-1"></span>**World Wide Web**

You can access the most current Cisco documentation on the World Wide Web at the following sites:

- **•** <http://www.cisco.com>
- **•** <http://www-china.cisco.com>
- **•** <http://www-europe.cisco.com>

### <span id="page-8-2"></span>**Documentation CD-ROM**

Cisco documentation and additional literature are available in a CD-ROM package, which ships with your product. The Documentation CD-ROM is updated monthly and may be more current than printed documentation. The CD-ROM package is available as a single unit or as an annual subscription.

#### <span id="page-8-3"></span>**Ordering Documentation**

Cisco documentation is available in the following ways:

**•** Registered Cisco Direct Customers can order Cisco Product documentation from the Networking Products MarketPlace:

[http://www.cisco.com/cgi-bin/order/order\\_root.pl](http://www.cisco.com/cgi-bin/order/order_root.pl)

**•** Registered Cisco.com users can order the Documentation CD-ROM through the online Subscription Store:

<http://www.cisco.com/go/subscription>

**•** Nonregistered Cisco.com users can order documentation through a local account representative by calling Cisco corporate headquarters (California, USA) at 408 526-7208 or, in North America, by calling 800 553-NETS (6387).

#### <span id="page-9-0"></span>**Documentation Feedback**

If you are reading Cisco product documentation on the World Wide Web, you can submit technical comments electronically. Click **Feedback** in the toolbar and select **Documentation**. After you complete the form, click **Submit** to send it to Cisco.

You can e-mail your comments to bug-doc@cisco.com.

To submit your comments by mail, use the response card behind the front cover of your document, or write to the following address:

Attn Document Resource Connection Cisco Systems, Inc. 170 West Tasman Drive San Jose, CA 95134-9883

We appreciate your comments.

## <span id="page-9-1"></span>**Obtaining Technical Assistance**

Cisco provides Cisco.com as a starting point for all technical assistance. Customers and partners can obtain documentation, troubleshooting tips, and sample configurations from online tools. For Cisco.com registered users, additional troubleshooting tools are available from the TAC website.

### <span id="page-9-2"></span>**Cisco.com**

Cisco.com is the foundation of a suite of interactive, networked services that provides immediate, open access to Cisco information and resources at anytime, from anywhere in the world. This highly integrated Internet application is a powerful, easy-to-use tool for doing business with Cisco.

Cisco.com provides a broad range of features and services to help customers and partners streamline business processes and improve productivity. Through Cisco.com, you can find information about Cisco and our networking solutions, services, and programs. In addition, you can resolve technical issues with online technical support, download and test software packages, and order Cisco learning materials and merchandise. Valuable online skill assessment, training, and certification programs are also available.

Customers and partners can self-register on Cisco.com to obtain additional personalized information and services. Registered users can order products, check on the status of an order, access technical support, and view benefits specific to their relationships with Cisco.

To access Cisco.com, go to the following website:

<http://www.cisco.com>

### <span id="page-10-0"></span>**Technical Assistance Center**

The Cisco TAC website is available to all customers who need technical assistance with a Cisco product or technology that is under warranty or covered by a maintenance contract.

#### <span id="page-10-1"></span>**Contacting TAC by Using the Cisco TAC Website**

If you have a priority level 3 (P3) or priority level 4 (P4) problem, contact TAC by going to the TAC website:

<http://www.cisco.com/tac>

P3 and P4 level problems are defined as follows:

- **•** P3—Your network performance is degraded. Network functionality is noticeably impaired, but most business operations continue.
- P4—You need information or assistance on Cisco product capabilities, product installation, or basic product configuration.

In each of the above cases, use the Cisco TAC website to quickly find answers to your questions.

To register for Cisco.com, go to the following website:

<http://www.cisco.com/register/>

If you cannot resolve your technical issue by using the TAC online resources, Cisco.com registered users can open a case online by using the TAC Case Open tool at the following website:

<http://www.cisco.com/tac/caseopen>

#### <span id="page-11-0"></span>**Contacting TAC by Telephone**

If you have a priority level 1 (P1) or priority level 2 (P2) problem, contact TAC by telephone and immediately open a case. To obtain a directory of toll-free numbers for your country, go to the following website:

<http://www.cisco.com/warp/public/687/Directory/DirTAC.shtml>

P1 and P2 level problems are defined as follows:

- **•** P1—Your production network is down, causing a critical impact to business operations if service is not restored quickly. No workaround is available.
- **•** P2—Your production network is severely degraded, affecting significant aspects of your business operations. No workaround is available.

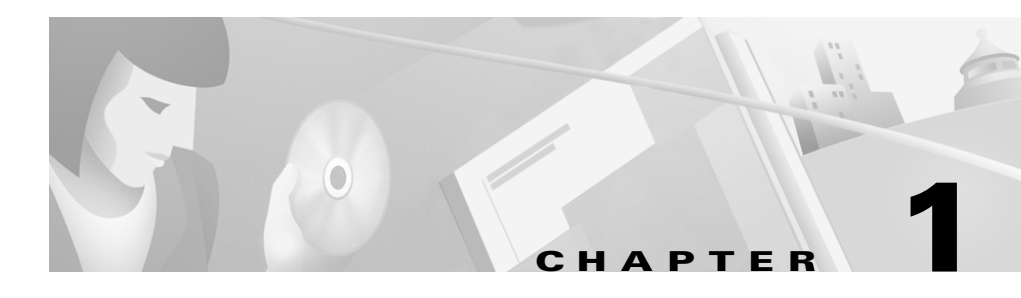

# <span id="page-12-5"></span><span id="page-12-3"></span><span id="page-12-1"></span><span id="page-12-0"></span>**Introduction to the VPN Client**

The Cisco VPN Client connects a remote user to a corporate network.

The user connects to a local Internet service provider (ISP), then to the VPN device Internet IP address. The VPN client encrypts the data and encapsulates it into a routable IPSec packet, creating a secure tunnel between the remote user and the corporate network.

The corporate server authenticates the user, decrypts and authenticates the IPSec packet, and translates the source address in the packets to an address recognized on the corporate network. This address is used for all traffic sent from the corporate network to the remote user for the duration of the connection.

### <span id="page-12-4"></span><span id="page-12-2"></span>**Features**

The VPN client distinguishes between tunneled and nontunneled traffic and, depending on your server configuration, allows simultaneous access to the corporate network and to Internet resources.

The VPN client communicates over PPP links, including dialup and ISDN, and over Internet-attached Ethernet connections, including DSL and cable modem.

[Table 1-1](#page-13-0) lists the VPN client features.

<span id="page-13-0"></span> $\blacksquare$ 

<span id="page-13-11"></span><span id="page-13-10"></span><span id="page-13-9"></span><span id="page-13-8"></span><span id="page-13-7"></span><span id="page-13-6"></span><span id="page-13-5"></span><span id="page-13-4"></span><span id="page-13-3"></span><span id="page-13-2"></span><span id="page-13-1"></span>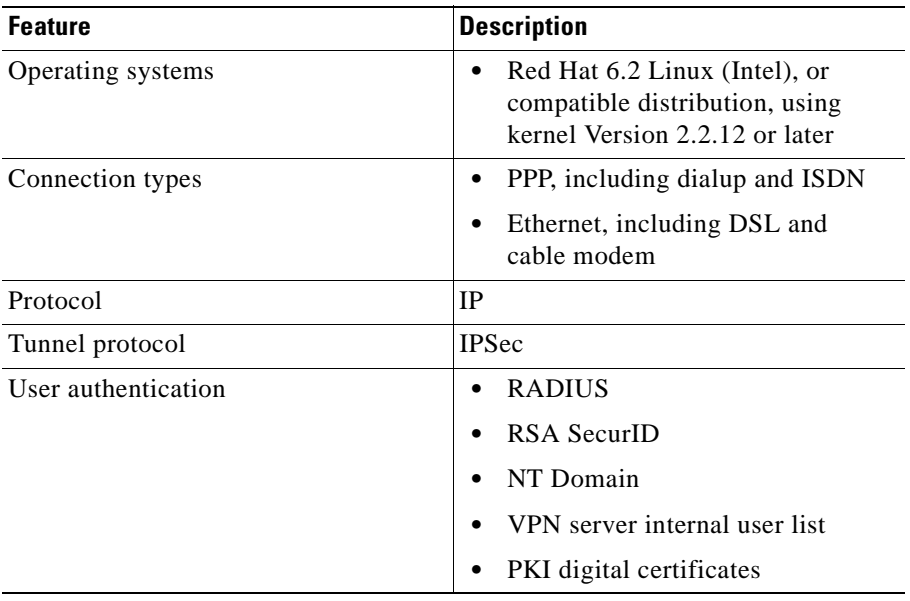

#### *Table 1-1 VPN Client Features*

×

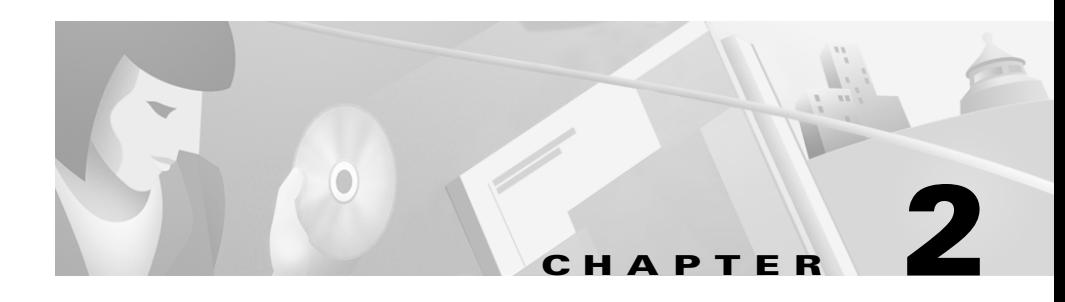

# <span id="page-14-5"></span><span id="page-14-4"></span><span id="page-14-1"></span><span id="page-14-0"></span>**Installing the VPN Client for Linux**

This chapter describes how to install the VPN client for Linux. You should be familiar with Linux and software installation on Linux before you perform this procedure.

The VPN client for Linux consists of a driver, which is a loadable module, and a set of commands accessible through your shell, which is used to access the applications.

The commands and some parts of the driver are distributed in binary form only.

## <span id="page-14-2"></span>**Contents**

This chapter contains the following sections:

- **•** [System Requirements, page 2-1](#page-14-3)
- **•** [Unpacking the VPN Client Files, page 2-2](#page-15-0)
- [Installing the Software, page 2-2](#page-15-1)

## <span id="page-14-9"></span><span id="page-14-3"></span>**System Requirements**

<span id="page-14-8"></span><span id="page-14-7"></span><span id="page-14-6"></span>The VPN client for Linux supports Red Hat Version 6.2 Linux (Intel), or compatible libraries with glibc Version 2.1.1-6 or later, using kernel Versions 2.2.12 or later.

# <span id="page-15-0"></span>**Unpacking the VPN Client Files**

<span id="page-15-4"></span>The VPN client for Linux is shipped as a compressed tar file.

<span id="page-15-5"></span><span id="page-15-3"></span>To unpack the files

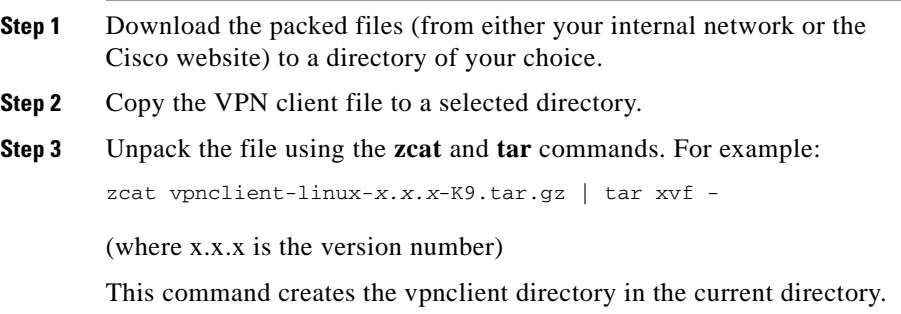

# <span id="page-15-2"></span><span id="page-15-1"></span>**Installing the Software**

Before you install a new version of the VPN client, or reinstall your current version, you must use the **stop** command to disable VPN service.

If you are upgrading from the VPN 5000 client to the VPN client, use the following **stop** command:

/etc/rc.d/init.d/vpn stop

If you are upgrading from the VPN 3000 client to the VPN client, use the following **stop** command:

/etc/rc.d/init.d/vpnclient\_init stop

To install the VPN client for Linux

**Step 1** Obtain superuser privileges to run the install script.

**Step 2** Enter the following commands:

```
cd vpnclient
./vpn_install
```
#### **Step 3** At the prompt, choose a directory in which to install the VPN client. Use the default directory (by pressing Enter), or choose a directory in your user's path.

#### **Step 4** Enable the VPN service by using one of the following methods:

- <span id="page-16-1"></span>**•** Reboot your computer.
- **•** Enable the service without rebooting. Enter the following command:

<span id="page-16-2"></span>/etc/rc.d/init.d/vpnclient\_init start

### <span id="page-16-0"></span>**About the VPN Client for Linux Install Script**

During the installation process:

- **1.** The module is compiled, linked, and copied to either the directory /lib/modules/preferred/CiscoVPN, if it exists, or to /lib/modules/*system*/CiscoVPN, where *system* is the kernel version.
- **2.** The application binaries are copied to the specified destination directory.
- **3.** The startup file /etc/rc.d/init.d/vpnclient init is created to enable and disable the VPN service.
- **4.** The links /etc/rc3.d/s85vpnclient and /etc/rc5.d/s85vpnclient are added to run level 3 and run level 5 if startup at boot time is requested.

These links allow the tunnel server to start at boot time and run in levels 3 and 5.

L

П

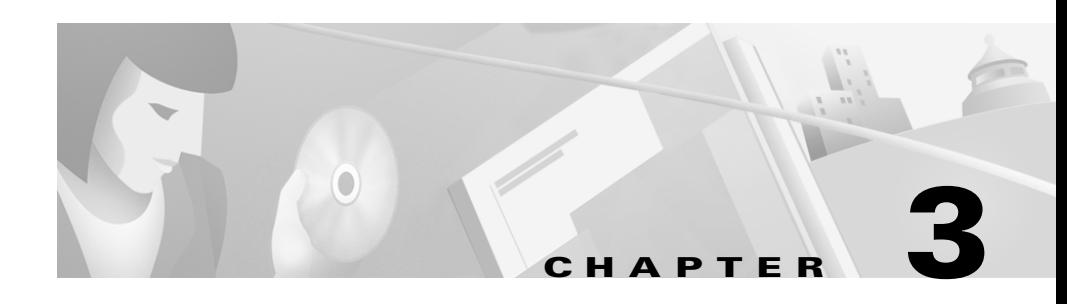

# <span id="page-18-4"></span><span id="page-18-3"></span><span id="page-18-1"></span><span id="page-18-0"></span>**User Profiles**

This chapter describes how to create a VPN client user profile. A user profile is a list of configuration parameters that determine the connection entries for a remote user.

There are two ways to create a user profile:

- **•** Use a text editor to modify the sample profile that comes with the VPN client installer and rename it.
- <span id="page-18-6"></span><span id="page-18-5"></span>**•** Create a unique user profile using a text editor.

User profiles have a .pcf file extension and reside in the default location /etc/CiscoSystemsVPNClient/Profiles/ directory.

There is only one user profile per connection.

 $\mathcal{Q}$ 

**Tip** User profiles for the VPN client for Linux are interchangeable with user profiles from other platforms.

## <span id="page-18-2"></span>**Contents**

This chapter includes the following sections:

- **•** [Sample Profile, page 3-2](#page-19-0)
- [Modifying the Sample Profile, page 3-2](#page-19-1)
- **•** [User Profile Parameters, page 3-3](#page-20-0)

## <span id="page-19-2"></span><span id="page-19-0"></span>**Sample Profile**

The VPN client software comes with a sample user profile. The file is named sample.pcf.

The following is an example of a sample user profile that might come with your installer.

```
[main]
Description=sample user profile
Host=10.7.44.1
AuthType=1
GroupName=monkeys
EnableISPConnect=0
ISPConnectType=0
ISPConnect=
ISPCommand=
Username=gawf
SaveUserPassword=0
EnableBackup=0
BackupServer=
EnableNat=0
CertStore=0
CertName=
CertPath=
CertSubjectName=
CertSerialHash=00000000000000000000000000000000
DHGroup=2
ForceKeepAlives=0
```
## <span id="page-19-1"></span>**Modifying the Sample Profile**

To modify the sample profile

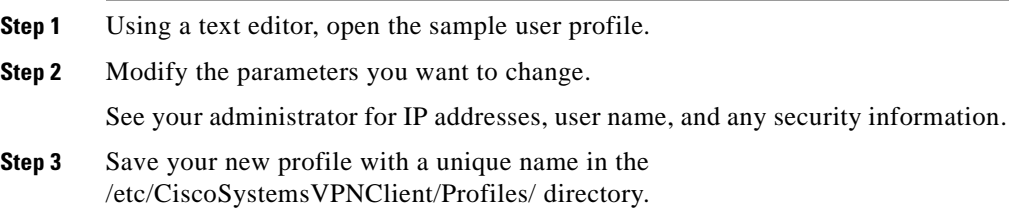

<span id="page-20-2"></span>When you use the **vpnclient connect** command to establish a connection, use your new profilename.

## <span id="page-20-4"></span><span id="page-20-0"></span>**User Profile Parameters**

You can create your own user profile from scratch using any text editing program. Save your new profile in the /etc/CiscoSystemsVPNClient/Profiles/ directory.

At a minimum, you need the following parameters listed in your profile:

- **•** [main]
- **•** Host
- **•** AuthType
- **•** GroupName
- **•** Username

See your administrator for IP addresses, user name, and any security information.

<span id="page-20-1"></span>[Table 3-1](#page-20-1) describes the list of parameters that can be in a user profile.

<span id="page-20-5"></span>*Table 3-1 User Profile Parameters*

<span id="page-20-3"></span>

| <b>Parameter</b>                            | <b>Description</b>                                                                                                    |
|---------------------------------------------|----------------------------------------------------------------------------------------------------|
| [main]                                      | This keyword is required and is used to identify<br>the main section. Enter exactly as shown as the<br>first entry in the user profile.            |
| <b>Description</b> = $String$               | This optional command describes this user profile.<br>The maximum length is 246 alphanumeric<br>characters.                                        |
| $\textbf{Host} = IP$ Address or<br>hostname | The hostname or IP address of the VPN device you<br>want to connect with.<br>The maximum length of the hostname is 255<br>alphanumeric characters. |

ш

<span id="page-21-5"></span><span id="page-21-4"></span><span id="page-21-3"></span><span id="page-21-2"></span><span id="page-21-1"></span><span id="page-21-0"></span>

| <b>Parameter</b>            | <b>Description</b>                                                                                                    |
|-----------------------------|----------------------------------------------------------------------------------------------------|
| AuthType = $\{ 1   3 \}$    | The authentication type that this user is using.                                                                                                    |
|                             | 1 is preshared keys.                                                                                                    |
|                             | 3 is a digital certificate using an RSA<br>signature.                                                                                                    |
|                             | If you select <b>AuthType 1</b> , you must also configure<br>the GroupName and GroupPwd.                                                                                         |
| <b>GroupName</b> = $String$ | The name of the IPSec group configured on the<br>VPN device that contains this user.                                                                                             |
|                             | The maximum length is 32 alphanumeric<br>characters. This parameter is case-sensitive.                                                                                           |
| $GroupPwd = String$         | The password for the IPSec group that contains<br>this user.                                                                                                    |
|                             | The minimum length is 4 alphanumeric<br>characters. The maximum is 32. This parameter is<br>case-sensitive and entered in clear text.                                            |
| $encGroupPwd = String$      | This parameter displays the group password in the<br>user profile in its encrypted form. It is binary data<br>represented as alphanumeric text.                                  |
| <b>Username</b> = $String$  | The name that identifies a user as a valid member<br>of the IPSec group specified in GroupName. The<br>VPN client prompts the user for this value during<br>user authentication. |
|                             | The maximum length is 32 alphanumeric<br>characters. This parameter is case-sensitive and<br>entered in clear text.                                                              |

*Table 3-1 User Profile Parameters (continued)*

П

Ш

<span id="page-22-3"></span><span id="page-22-2"></span><span id="page-22-1"></span>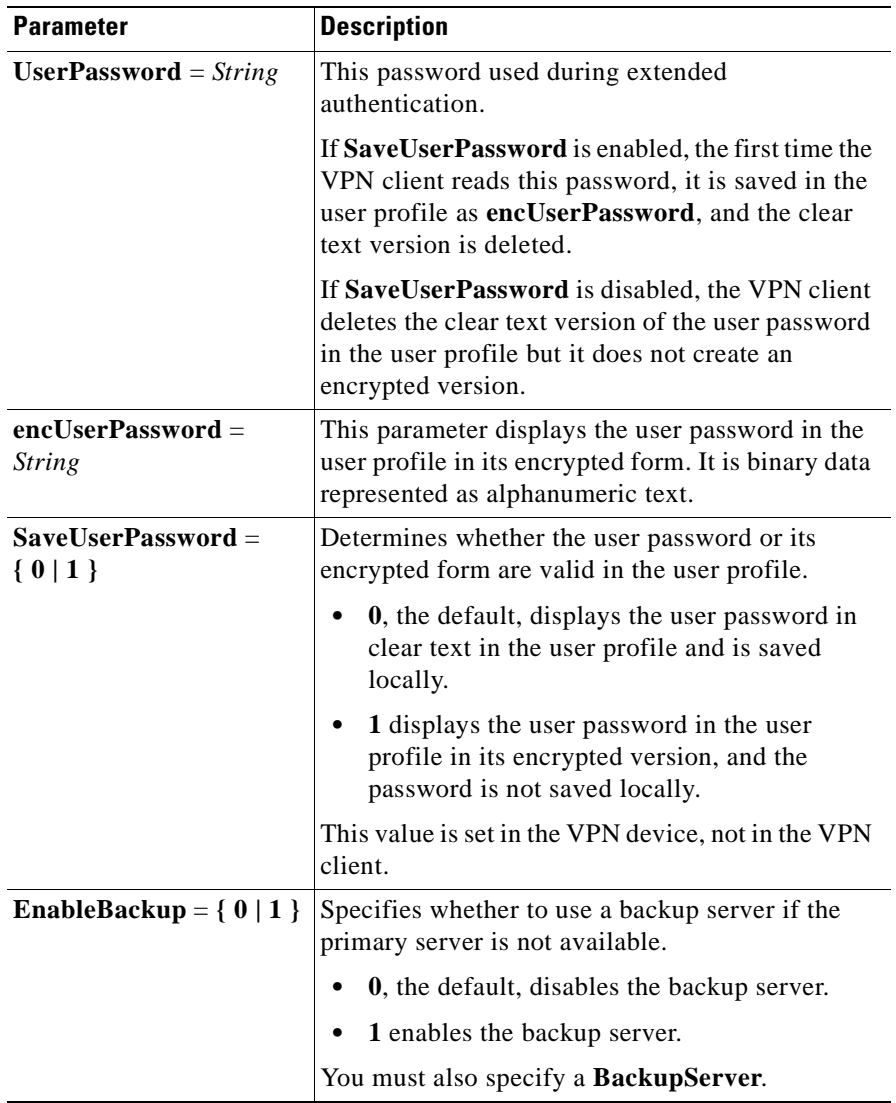

#### *Table 3-1 User Profile Parameters (continued)*

<span id="page-22-0"></span>**Ta** 

ш

<span id="page-23-4"></span><span id="page-23-3"></span><span id="page-23-2"></span><span id="page-23-1"></span><span id="page-23-0"></span>

| <b>Parameter</b>                                | <b>Description</b>                                                                                                    |
|-------------------------------------------------|----------------------------------------------------------------------------------------------------|
| <b>BackupServer</b> =<br>IP Address or hostname | List of IP addresses or hostnames of backup<br>servers. Separate multiple entries by commas.                                                                                                    |
|                                                 | The maximum length of hostname is 255<br>alphanumeric characters.                                                                                                    |
| EnableNAT = $\{ 0   1 \}$                       | This parameter specifies whether to enable secure<br>transmission between a VPN client and a VPN<br>device through a router serving as a firewall,<br>which might also be using the NAT protocol.           |
|                                                 | 0, the default, disables IPSec through NAT<br>mode.                                                                                                    |
|                                                 | 1 enables IPSec through NAT mode.                                                                                                    |
| ForceKeepAlives =<br>$\{0 1\}$                  | This parameter allows the VPN client to keep<br>sending IKE and ESP keepalives for a connection<br>at approximately 20-second intervals so that the<br>port on an ESP-aware NAT/Firewall does not<br>close. |
|                                                 | 0, the default, disables keepalives.                                                                                                    |
|                                                 | 1 enables keepalives.                                                                                                    |
| <b>PeerTimeout</b> = $Number$                   | The number of seconds to wait before terminating<br>a connection when the VPN device on the other<br>end of the tunnel is not responding.                                                                   |
|                                                 | The range is 30 to 480 seconds. The default is 90.                                                                                                    |
| <b>CertStore</b> = { $0   1$ }                  | Identifies the type of store containing the<br>configured certificate.                                                                                                    |
|                                                 | $\mathbf{0}$ = default, none.                                                                                                    |
|                                                 | $1 = Cisco.$                                                                                                    |
| $CertName = String$                             | Identifies the certificate used to connect to the<br>VPN device.                                                                                                    |
|                                                 | The maximum length is 129 alphanumeric<br>characters.                                                                                                    |

*Table 3-1 User Profile Parameters (continued)*

П

<span id="page-24-3"></span><span id="page-24-2"></span><span id="page-24-1"></span><span id="page-24-0"></span>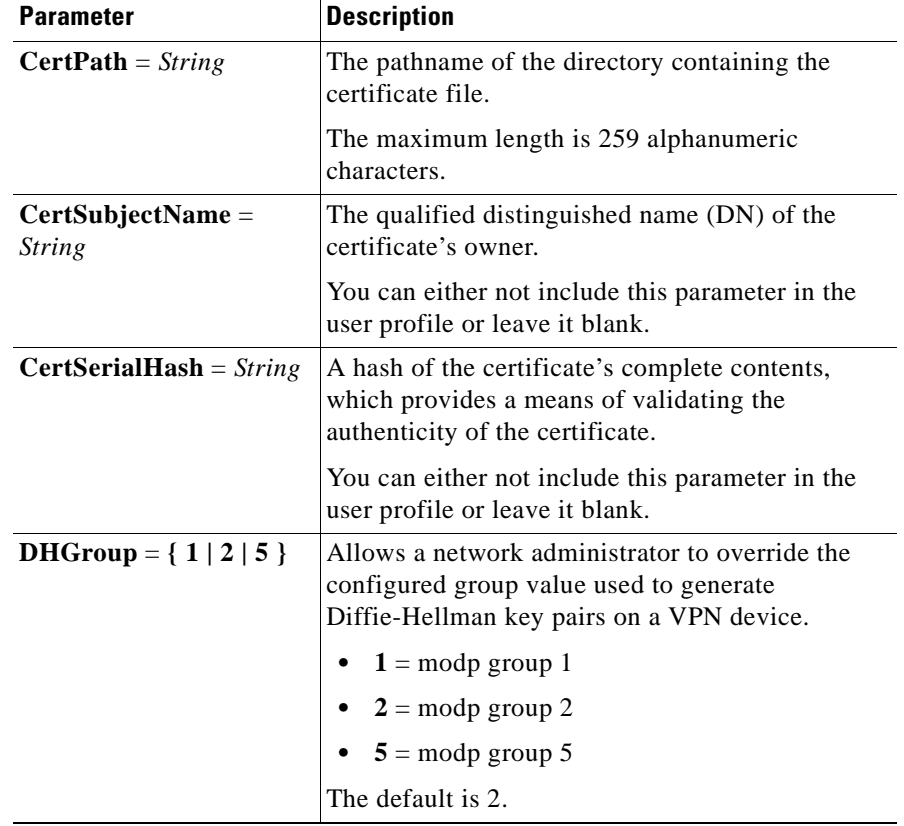

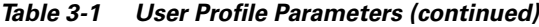

 $\blacksquare$ 

П

٠

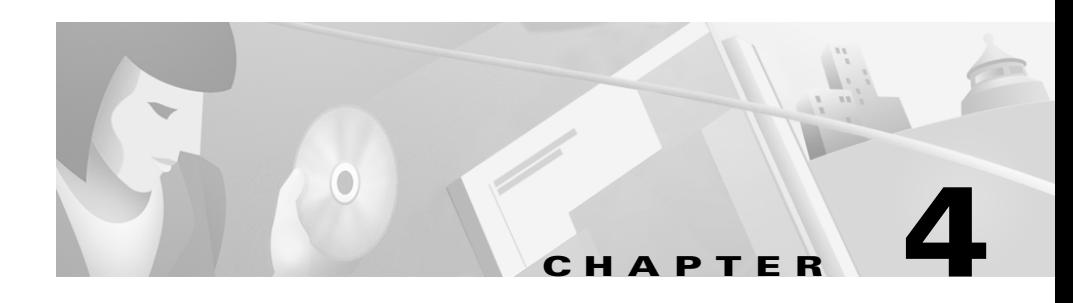

# <span id="page-26-4"></span><span id="page-26-1"></span><span id="page-26-0"></span>**Using the Command Line Interface**

<span id="page-26-6"></span>This chapter explains how to use the VPN client's command line interface (CLI) to connect to a Cisco VPN device, generate statistical reports, and disconnect from the device. You can create your own script files that use the CLI commands to perform routine tasks, such as connect to a corporate server, run reports, and then disconnect from the server.

## <span id="page-26-2"></span>**Contents**

This chapter contains the following sections:

- **•** [Displaying a List of VPN Client Commands, page 4-1](#page-26-3)
- **•** [Establishing a Connection, page 4-2](#page-27-0)
- **•** [Viewing the Logging Files, page 4-3](#page-28-1)
- **•** [Disconnecting the VPN Client, page 4-4](#page-29-0)
- **•** [Displaying VPN Client Statistics, page 4-4](#page-29-1)

# <span id="page-26-5"></span><span id="page-26-3"></span>**Displaying a List of VPN Client Commands**

To display a list of available VPN client commands, go to the directory that contains the VPN client software and enter the **vpnclient** command at the command line prompt.

The following example shows the command and the information that is displayed.

```
%vpnclient 
Cisco Systems VPN Client Version 3.0.7
Copyright (C) 1998-2001 Cisco Systems, Inc. All Rights Reserved.
Client Type(s): Linux
Running on: Linux 2.2.14-5.0 #1 Tue Mar 7 21:07:39 EST 2000 i686
Usage:
 vpnclient connect profilename [eraseuserpwd]
 vpnclient disconnect
  vpnclient stat [reset] [traffic] [tunnel] [route] [repeat]
```
## <span id="page-27-0"></span>**Establishing a Connection**

This section describes how to establish a VPN connection, what parameters you might need to enter, and how to manipulate the VPN Client window.

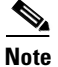

**Note** If you are connecting to a VPN device using Telnet or SSH, check to see if the device allows split tunneling. If it does not, you cannot access resources that are not tunneled.

To establish a connection, enter the following command:

```
vpnclient connect profilename
```
Profilename is the name of the user profile configured for this user (.pcf file). This parameter is required. Enter your profilename without the .pcf file extension. If your profilename contains spaces, enclose it in double quotation marks on the command line.

For more information on the profilename, see Chapter 3, ["User Profiles."](#page-18-3)

Depending on the parameters that have been configured in your user profile, you are asked for the following passwords:

- **•** Group password
- **•** User name
- **•** User password

If your VPN client has been configured to use SecurID or RADIUS authentication, you are prompted for those passwords.

See your administrator for any security information.

The VPN Client window stays in the foreground when the connection is established to allow the VPN client to be reauthenticated during a rekey by the VPN device. To send the VPN Client window to the background, press **Ctrl-Z** followed by the **bg** command at the command line prompt.

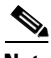

**Note** If the VPN device you are connecting to is configured to support rekeying and you send the VPN Client window to the background, the tunnel disconnects when the first rekey occurs.

#### <span id="page-28-0"></span>**DNS Servers**

The concentrator can be configured to send the IP addresses of DNS servers to the VPN client to use during tunnel sessions.

<span id="page-28-2"></span>If the client receives the DNS server settings, it copies the file /etc/resolv.conf to a backup file /etc/resolv.conf.vpnbackup. When the tunnel closes, the original contents of /etc/resolv.conf are restored.

# <span id="page-28-1"></span>**Viewing the Logging Files**

This section describes how to capture and view logging information.

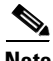

**Note** To view logging files, you must have logging enabled in the global profile (**EnableLog =1**) and the LOG class set. For more information on logging, see the ["Global Profile Configuration Parameters"](#page-46-1) section on page 6-3.

To view the logging information, enter the following command:

```
/usr/local/bin/ipseclog /directory/clientlog.txt
```
To view the logging information in real time, enter the following command after you start the ipseclog:

**tail -f /directory/clientlog.txt**

The ipseclog does not automatically go to the background. To send the ipseclog to the background, press **Ctrl-Z** followed by **bg** on the command line, or enter the ampersand symbol at the end of the **view** command, as shown in the following example:

```
/usr/local/bin/ipseclog /directory/clientlog.txt &
```
If the ipseclog is in the background, you must bring it to the foreground before you end the VPN client application. To bring the ipseclog to the foreground, enter **fg** on the command line.

## <span id="page-29-0"></span>**Disconnecting the VPN Client**

<span id="page-29-2"></span>This section describes methods for disconnecting the VPN client.

To disconnect from your session, use one of the following methods:

**•** Enter the following command:

```
vpnclient disconnect
```
The following example shows the command that disconnects you from your secure connection and the prompt you receive when you are not connected.

vpnclient disconnect Disconnecting the IPSEC link. Your IPSec link is not connected.

**•** Press **Crtl-C** while you are in the VPN Client window.

## <span id="page-29-1"></span>**Displaying VPN Client Statistics**

<span id="page-29-3"></span>This section describes the VPN client statistics command and the optional parameters to the command.

To generate status information about your connection, enter the following command:

vpnclient stat [reset][traffic][tunnel][route][repeat]

If you enter this command without any of the optional parameters, the **vpnclient stat** command displays all status information. The optional parameters are described in [Table 4-1.](#page-30-1)

<span id="page-30-1"></span>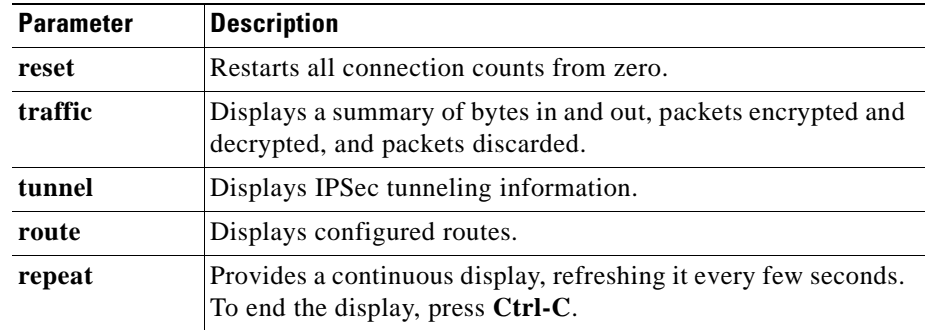

#### <span id="page-30-2"></span>*Table 4-1 Optional Parameters to the VPN Client Stat Command*

#### <span id="page-30-0"></span>**Examples**

This section shows examples of output from the different options for the **vpnclient stat** command.

The following is an example of information that the **vpnclient stat** command with no option displays.

```
vpnclient stat
IPSec tunnel information.
Client address: 209.154.64.50
Server address: 10.10.32.32
Encryption: 168-bit 3-DES
Authentication: HMAC-MD5
IP Compression: None
NAT passthrough is active on port 5000
VPN traffic summary.
Time connected: 0 day<s>, 00:18.32
Bytes out: 3420
Bytes in: 3538
Packets encrypted: 23
Packets decrypted: 57
Packets bypassed: 102
Packets discarded: 988
Configured routes
Secured Network Destination Netmask Bytes
    * 10.10.32.32 255.255.255.255 7638
```
**Cisco VPN Client User Guide for Linux**

\* 0.0.0.0 0.0.0.0 1899

To reset all connection counters, use the **vpnclient stat reset** command.

```
vpnclient stat reset
Tunnel statistics have been reset.
```
The following is an example of information that the **vpnclient stat traffic** command displays.

```
vpnclient stat traffic
VPN traffic summary
Time connected: 0 day<s>, 00:30:04
Bytes out: 5460
Bytes in: 6090
Packets encrypted: 39
Packets decrypted: 91
Packets bypassed: 159
Packets discarded: 1608
```
The following is an example of information that the **vpnclient stat** tunnel command displays. The **vpnclient stat tunnel** command shows only tunneling information.

```
vpnclient stat tunnel
IPSec tunnel information.
Client address: 220.111.22.30
Server address: 10.10.10.1
Encryption: 168-bit 3-DES
Authentication: HMAC-MD5
IP Compression: None
NAT passthrough is active on port 5000
```
The following is an example of information that the **vpnclient stat route** command displays.

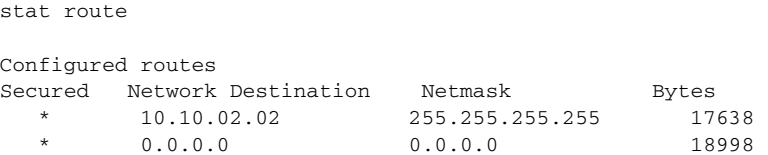

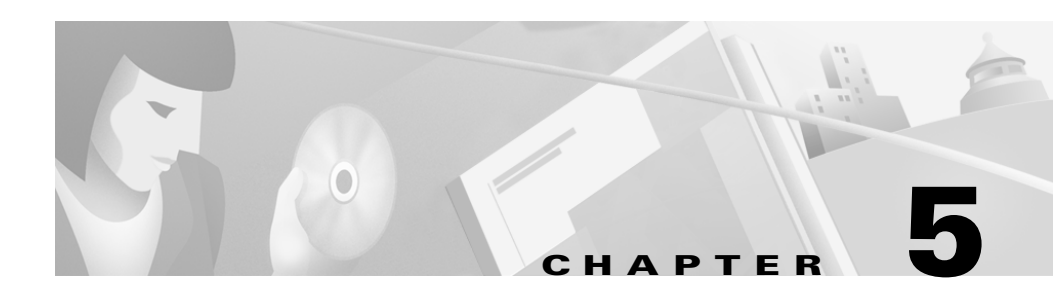

# <span id="page-32-5"></span><span id="page-32-4"></span><span id="page-32-1"></span><span id="page-32-0"></span>**Managing Digital Certificates**

<span id="page-32-6"></span>This chapter describes how to manage digital certificates in your store for the VPN client using the command line interface. Your certificate store is the location in your local file system for storing digital certificates. The store for the VPN client for Linux is the Cisco store.

## <span id="page-32-2"></span>**Contents**

This chapter includes the following sections:

- **•** [User Profile Keywords, page 5-1](#page-32-3)
- **•** [Command Line Interface, page 5-2](#page-33-0)
- **•** [Certificate Contents, page 5-3](#page-34-0)
- **•** [Password Protection on Certificates, page 5-5](#page-36-0)
- **•** [Certificate Management Operations, page 5-5](#page-36-1)
- **•** [Enrolling Certificates, page 5-9](#page-40-0)

## <span id="page-32-3"></span>**User Profile Keywords**

To use certificates for authentication, you must have all keywords that apply to certificates correctly set in your user profile. Check your settings for the following keywords:

**• AuthType = 3** (certificate authentication)

<span id="page-32-7"></span>**Cisco VPN Client User Guide for Linux**

- **• CertStore = 1** (Cisco certificate store)
- **• CertName = Common Name** (This must be the same common name that is entered for a certificate.)

See Chapter 3, ["User Profiles,"](#page-18-3) for more information on setting parameters in your user profile.

### <span id="page-33-0"></span>**Command Line Interface**

<span id="page-33-5"></span>Digital certificate management is implemented using the command line interface.

The command line interface for certificate management operates in two ways:

**•** The standard Unix shell where you enter all arguments for a given command on the same line.

```
cisco_cert_mgr -U -op enroll -f filename -chall challenge_phrase
```
**•** A prompting mode where you enter minimum arguments for a given command and are prompted for any remaining information.

<span id="page-33-4"></span>The minimum command line argument has the following basic form:

```
cisco_cert_mgr -U -op operation
cisco_cert_mgr -R -op operation
cisco_cert_mgr -E -op operation
```
where:

**– -U** applies to the user or private certificate.

<span id="page-33-3"></span><span id="page-33-2"></span>You can use the -U flag for all certificate management command operations, except enroll\_resume.

**– -R** applies the root certificate or certificate authority (CA) certificate.

You can use the -R flag for list, view, verify, delete, export, import, and change\_password operations.

**– -E** applies to certificate enrollment.

<span id="page-33-1"></span>You can only use the -E flag with list and delete, and you must specify it with the enroll resume operation.

The **-op** argument is followed by the desired operation for the specified certificate. Valid operations for the certificate manager command are list, view, verify, delete, export, import, enroll, enroll\_file, and enroll\_resume. For more information on these operations, see the ["Certificate Management Operations"](#page-36-1) section on [page 5-5.](#page-36-1)

## <span id="page-34-0"></span>**Certificate Contents**

<span id="page-34-1"></span>A typical digital certificate contains the following information:

- **•** Common name–The name of the owner, usually both the first and last names. This field identifies the owner within the Public Key Infrastructure (PKI organization).
- **•** Department–The name of the owner's department. This is the same as the organizational unit.
	- **–** If you are connecting to a VPN 3000 concentrator, this field must match the **Group Name** configured for the owner in the concentrator.
	- **–** If you are connecting to a VPN 5000 concentrator, this field must match the **VPNGroup-***groupname* configured in the concentrator.
- **•** Company–The company where the owner is using the certificate. This is the same as the organization.
- **•** State–The state where the owner is using the certificate.
- **•** Country–The two-character country code where the owner's system is located.
- **•** Email–The email address of the owner of the certificate.
- **•** Thumbprint–An MD5 hash of the certificate's complete contents. This provides a means for validating the authenticity of the certificate. For example, if you contact the issuing CA, you can use this identifier to verify that this certificate is the correct one to use.
- **•** Key size–The size of the signing key pair in bits.
- **•** Subject–The fully qualified distinguished name (DN) of the certificate's owner. This field uniquely identifies the owner of the certificate in a format that can be used for LDAP and X.500 directory queries. A typical subject includes the following fields:
	- **–** common name (**cn**)
	- **–** organizational unit, or department (**ou**)
	- **–** organization, or company (**o**)
	- **–** locality, city or town (**l**)
	- **–** state or province (**st)**
	- **–** country (**c)**
	- **–** email address (**e)**

Other items might be included in the Subject, depending on the certificate.

- **•** Serial number–A unique identifier used for tracking the validity of the certificate on the Certificate Revocation Lists (CRLs).
- **•** Issuer–The fully qualified distinguished name (DN) of the source that provided the certificate.
- **•** Not before–The beginning date that the certificate is valid.
- <span id="page-35-0"></span>• Not after–The end date beyond which the certificate is no longer valid.

The following output is an example of the information contained in a digital certificate:

```
Common Name: Fred Flinstone
Department: Rock yard
Company: Stone Co.
State: (null)
Country: (null)
Email: fredf@stonemail.fake
Thumb Print: 2936A0C874141273761B7F06F8152CF6
Key Size: 1024
Subject:e=fredf@stonemail.fake,cn=Fred Flinstone,ou=Rockyard,o=Stone 
Co. l=Bedrock
Serial #: 7E813E99B9E0F48077BF995AA8D4ED98
Issuer: Stone Co.
Not before: Thu May 24 18:00:00 2001
Not after: Mon May 24 17:59:59 2004
```
# <span id="page-36-0"></span>**Password Protection on Certificates**

<span id="page-36-3"></span>Each digital certificate is protected by a password. Many operations performed by the certificate management command require that you enter the password before the operation can take place.

The operations that require you to enter a password are:

- **•** Delete
- **•** Import
- **•** Export
- **•** Enroll

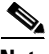

**Note** For the enroll operation, the password to protect the digital certificate is a separate password from the optional challenge password that you enter for the server certificate.

You are prompted for any passwords that are needed to complete the command. You must enter the password and verify the password again before the command can take place. If the password is not accepted, you must reenter the command.

A certificate password is also required when you establish a VPN connection with a certficate.

<span id="page-36-2"></span>All passwords can be up to 32 alphanumeric characters in length, and are case sensitive.

# <span id="page-36-1"></span>**Certificate Management Operations**

Certificate management operations are listed on the command line after you enter the minimum command line argument. Valid operation strings allow you to list, view, verify, delete, export, import, and enroll digital certificates in your store.

**The Co** 

The following is an example of a certificate management command with the list operation, and a sample output.

```
cisco_cert_mgr -U -op list
cisco_cert_mgr Version 3.0.7
       Cert # Common Name
        0 Fred Flinstone
        1 Dino
```
[Table 5-1](#page-37-0) describes the list of operations that can be used with the certificate management command.

<span id="page-37-4"></span><span id="page-37-3"></span><span id="page-37-2"></span><span id="page-37-1"></span><span id="page-37-0"></span>

| <b>Operation</b>                | <b>Description</b>                                                                                                    |
|---------------------------------|----------------------------------------------------------------------------------------------------|
| list                            | Lists all certificates in the certificate store. Each<br>certificate is preceded by a unique certificate tag<br>( <i>Cert #</i> ), which is used to identify the certificate for<br>a specified operation.           |
| view -ct $Cert#$                | Views the specified certificate. You must enter a<br>certificate tag.                                                                                                    |
| <b>verify</b> -ct <i>Cert</i> # | Verifies that the specified certificate is valid. You<br>must enter a certificate tag.                                                                                                    |
|                                 | If the certificate is verified, you receive the message<br>"Certificate Cert # verified".                                                                                                    |
|                                 | If the certificate fails verification for any reason,<br>you receive the message "Certificate Cert # failed<br>verification". Following this message is a text string<br>which describes the reason for the failure. |
| delete -ct $Cert #$             | Deletes the specifies certificate. You must enter a<br>certificate tag.                                                                                                    |

*Table 5-1 Certificate Management Operations*

г

П

<span id="page-38-2"></span><span id="page-38-1"></span><span id="page-38-0"></span>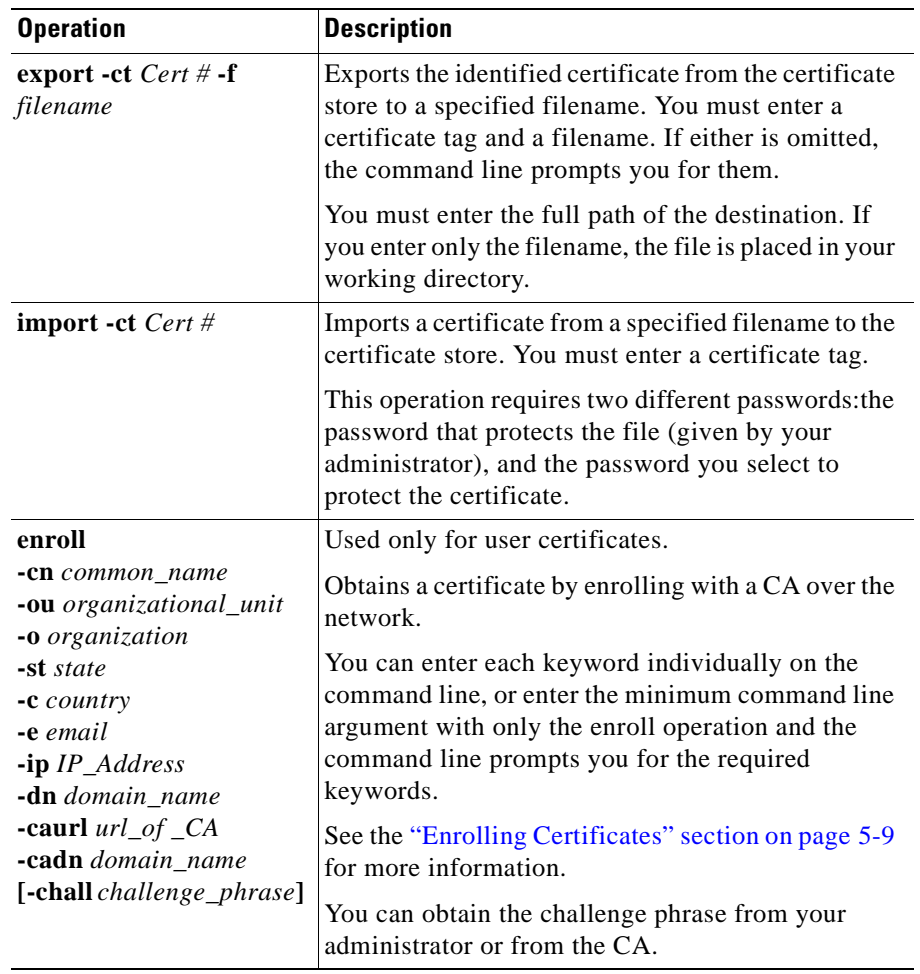

#### *Table 5-1 Certificate Management Operations (continued)*

<span id="page-39-3"></span><span id="page-39-2"></span>

| <b>Operation</b>                                                                                           | <b>Description</b>                                                                                                    |
|----------------------------------------------------------------------------------------------------|----------------------------------------------------------------------------------------------------|
| enroll_file<br><b>-cn</b> common_name<br>-ou organizational_unit<br><b>-o</b> organization<br>$-$ st state | Used only for user certificates.<br>Generates an enrollment request file that can be<br>emailed to the CA or pasted into a webpage form.<br>When the certificate is generated by the CA, you<br>must import it using the <b>import</b> operation. |
| -c country<br>$-e$ email<br>-ip IP_Address<br>-dn domain_name<br>$\mathbf{f}$ filename                     | See the "Enrolling Certificates" section on page 5-9<br>for more information.                                                                                                    |
| -enc $[$ base $64$ $ $ binary $]$<br>enroll_resume -E -ct<br>Cert#                                         | This operation cannot be used with user or root<br>certificates.<br>Resumes an interrupted network enrollment. You                                                                                                    |
| change_password -ct<br>Cert#                                                                               | must enter the - <b>E</b> argument and a certificate tag.<br>Changes a password for a specified digital<br>certificate. You must enter a certificate tag.                                                                                         |
|                                                                                                    | You must enter the current password before<br>selecting the new password and confirming it.                                                                                                    |

*Table 5-1 Certificate Management Operations (continued)*

### <span id="page-39-4"></span><span id="page-39-0"></span>**Certificate Tags**

<span id="page-39-1"></span>A certificate tag is the identifier for each unique certificate. Some certificate management operations require that you enter a certificate tag argument before the operation can take place.

To enter a certificate tag argument, use the **-ct** command followed by the certificate identifier, listed as **-ct** *Cert #* next to the operation. The following example shows the **view** command with a required certificate tag:

**cisco\_cert\_mgr -U -op view -ct 0**

where the operation is **view**, and the certificate tag is **0**.

If you do not enter the **-ct** argument and certificate tag, the command line prompts you for it. If you enter an invalid certificate tag, the command line lists all certificates in the certificate store, and prompts you again for the certificate tag.

Operations that require certificate tags are listed in [Table 5-1](#page-37-0).

## <span id="page-40-0"></span>**Enrolling Certificates**

<span id="page-40-2"></span>A Certificate Authority (CA) is a trusted organization that issues digital certificates to users to provide a means for verifying that a user is who they claim to be.

The enroll operation allows you to obtain a certificate by enrolling with a CA over the network. To use the enroll operation, you must be able to provide a list of personal information about the user. For a list of the information you need to provide with the enroll operation, see [Table 5-2.](#page-41-0)

There are two operations that can be used in addition to the enroll operation: enroll file and enroll resume.

- The enroll file operation generates an enrollment request file that can be emailed to a CA or posted into a webpage form.
- **•** The enroll\_resume operation resumes an interrupted network enrollment.

### <span id="page-40-1"></span>**Enroll Operation**

There are two ways to enter keywords for the enroll operation using the command line:

**•** Enter the certificate manager command and the enroll operation with the associated keywords on the command line as in the following example:

**cisco\_cert\_mgr -U -op enroll -cn Ren Hoek -ou Customer Service -o Stimpy, Inc, -st CO -c US -e ren@fake.fake -ip 10.10.10.10 -dn fake.fake -caurl http://192.168.0.32/certsrv/mscep/mscep.dll -cadn fake.fake**

• Enter the minimum command line argument with the enroll operation and let the command line prompt you for each keyword entry.

The following example shows the prompts displayed by the command line when you enter the minimum command line argument with the enroll option:

```
cisco_cert_mgr -U -op enroll
cisco_cert_mgr Version 3.0.7
Enter Common Name (cn): Ren Hoek
Enter Department (ou): Customer Service
Enter Company (o): Stimpy Inc.
Enter your State (st): CO
Enter your Country (c): US
Enter your Email (e): ren@fake.fake
Enter your IP Address: 10.10.10.10
Enter your Domain Name: fake.fake
Enter the CA's URL: http://192.168.0.32/certsrv/mscep/mscep.dll
Enter the CA's Domain: fake.fake
Enter the Challenge Password:
```
[Table 5-2](#page-41-0) describes keywords for the enroll, enroll\_file, and enroll\_resume operations.

| <b>Argument</b>                | <b>Description</b>                                       |
|--------------------------------|----------------------------------------------------------|
| <b>-cn</b> common name         | The common name for the certificate.                     |
| <b>-ou</b> organizational unit | The organizational unit for the certificate.             |
| -o organization                | The organization for the certificate.                    |
| <b>-st</b> <i>state</i>        | The state for the certificate.                           |
| $-c$ country                   | The country for the certificate.                         |
| $-e$ email                     | The user email address for the certificate.              |
| $-ip IP\_Address$              | The IP address of the user's system.                     |
| -dn domain_name                | The fully qualified domain name of the user's<br>system. |
| -caurl $url\_of\_CA$           | The URL or network address of the CA.                    |

<span id="page-41-1"></span><span id="page-41-0"></span>*Table 5-2 Keywords for the Enroll Operation*

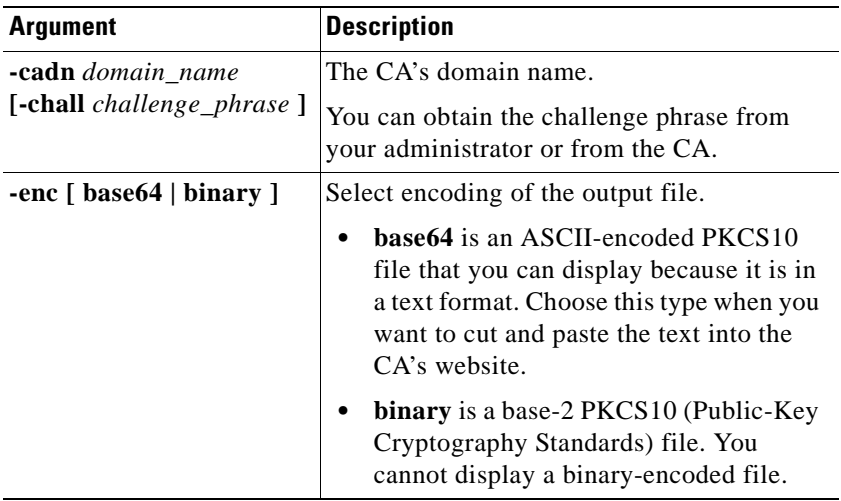

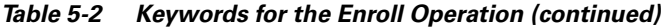

 $\blacksquare$ 

П

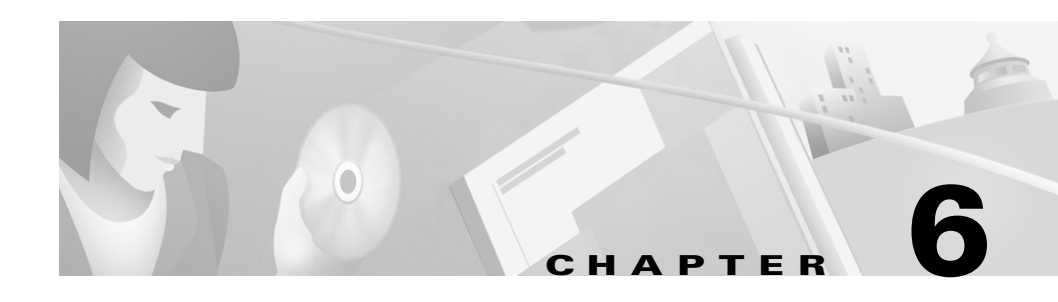

# <span id="page-44-5"></span><span id="page-44-3"></span><span id="page-44-1"></span><span id="page-44-0"></span>**Preconfiguring the VPN Client for Remote Users**

A series of configuration parameters determine the user profiles that remote users choose to connect to a VPN device. These profiles have a .pcf file extension and the default location is /etc/CiscoSystemsVPNClient/Profiles.

<span id="page-44-4"></span>There is also a global profile that you can use to set certain standards for all user profiles. The name of the global profile file is vpnclient.ini. You can create a global profile that contains preconfigured information for a group of users.

This chapter explains how to create and edit global profiles.

For information on user profiles, see Chapter 3, ["User Profiles."](#page-18-3)

# <span id="page-44-2"></span>**Contents**

This chapter contains the following sections:

- [Making a Parameter Read-only, page 6-2](#page-45-0)
- **•** [Creating a Global Profile, page 6-2](#page-45-1)
- **•** [Limiting User Access, page 6-4](#page-47-0)
- **•** [Distributing Preconfigured VPN Client Software, page 6-5](#page-48-0)

# <span id="page-45-0"></span>**Making a Parameter Read-only**

To make a parameter read-only so that a user cannot change it within the VPN client applications, precede the parameter name with an exclamation mark (!). This only controls what the user can do *within* the VPN client applications. You cannot prevent someone from editing the global file or removing it.

# <span id="page-45-1"></span>**Creating a Global Profile**

<span id="page-45-2"></span>The global profile, vpnclient.ini, resides in the /etc/CiscoSystemsVPNClient/ directory. This is the default location and is created during installation.

The following is an example of what a global profile looks like when you open it with a text editor.

[main] RunAtLogon=0 EnableLog=1 [LOG.IKE] LogLevel=1 [LOG.CM] LogLevel=1 [LOG.PPP] LogLevel=2 [LOG.DIALER] LogLevel=2 [LOG.CVPND] LogLevel=1 [LOG.CERT] LogLevel=0 [LOG.IPSEC] LogLevel=3 [CertEnrollment] SubjectName=Alice Wonderland Company=University of OZ Department=International Relations State=Massachusetts Country=US Email=AliceW@UOZ.com CADomainName=CertsAreUs CAHostAddress=10.10.10.10. CACertificate=CAU

### <span id="page-46-3"></span><span id="page-46-2"></span><span id="page-46-1"></span><span id="page-46-0"></span>**Global Profile Configuration Parameters**

This section describes the parameters that can be configured in the global profile. [Table 6-1](#page-46-2) lists all parameters and their descriptions.

| Keyword                                                                                                    | <b>Description</b>                                                                                                    |
|----------------------------------------------------------------------------------------------------|----------------------------------------------------------------------------------------------------|
| [main]                                                                                                    | This keyword is required and is used to identify the main<br>section. Enter exactly as shown as the first entry in the user<br>profile. |
| $EnableLog =$<br>$\{ 0   1 \}$                                                                                                    | Determines whether to override log settings for the classes<br>that use logging services. By default, logging is turned on.             |
|                                                                                                    | Use this parameter if you want to disable logging without<br>having to set the log levels to zero for each of the classes.              |
|                                                                                                    | <b>0</b> disables logging services.                                                                                                    |
|                                                                                                    | 1 enables logging services.<br>$\bullet$                                                                                                |
|                                                                                                    | You can improve the performance of the VPN client system<br>by turning logging off.                                                     |
| $BinDirPath =$                                                                                                    | The path where the VPN client was installed.                                                                                            |
| <b>String</b>                                                                                                    | The maximum value is 512 characters. The default is<br>/usr/local/bin.                                                                  |
| $LogLevel =$<br>$\{0 1 2 3 \}$                                                                                                    | Determines the log level for individual classes that use<br>logging services.                                                           |
|                                                                                                    | 0 disables logging services for the specified [LOG]<br>class.                                                                           |
|                                                                                                    | 1, low, displays only critical and warning events. This<br>is the default.                                                              |
|                                                                                                    | 2, medium, displays critical, warning, and<br>informational events.                                                                     |
|                                                                                                    | 3, high, displays all events.                                                                                                    |
| Use the LogLevel parameter to set the logging level for each of the following<br>$\mathbf{r}$ $\mathbf{r}$ $\mathbf{r}$ $\mathbf{r}$ $\mathbf{r}$ |                                                                                                    |

*Table 6-1 Global Profile Parameters*

LOG classes. Enter the parameter as shown.

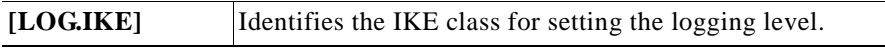

**Cisco VPN Client User Guide for Linux**

| Keyword                                       | <b>Description</b>                                                                                                    |
|-----------------------------------------------|----------------------------------------------------------------------------------------------------|
| [LOGCM]                                       | Identifies the CM class for setting the logging level.                                                                                          |
| [LOG.CVPND]                                   | Identifies the CVNPD class for setting the logging level.                                                                                       |
| [LOG.CERT]                                    | Identifies the CERT class for setting the logging level.                                                                                        |
| [LOG.IPSEC]                                   | Identifies the IPSEC class for setting the logging level.                                                                                       |
| $CA$ Certificate $=$<br><b>String</b>         | Identifies the name of the self-signed certificate issued by<br>the certificate authority (CA).                                                 |
|                                               | The maximum length is 519 alphanumeric characters.                                                                                              |
| $NetworkProxy =$<br>IP Address or<br>hostname | Identifies a proxy server you can use to route HTTP traffic.<br>Using a network proxy can help prevent intrusions on your<br>private network.   |
|                                               | The maximum length of hostname is 519 alphanumeric<br>characters.                                                                               |
|                                               | The proxy setting might have a port associated with it. If<br>so, enter the port number after the IP address. For example,<br>10.10.10.10.8080. |

*Table 6-1 Global Profile Parameters (continued)*

### <span id="page-47-0"></span>**Limiting User Access**

Upon installation, any user on your system can establish a VPN connection, view, edit, and add user profiles. You can limit users from accessing certain files, and limit their ability to establish a connection.

To limit access to the VPN client to only the root user, issue the following commands:

**% chmod 700 /usr/local/bin/vpnclient % chmod 700 /usr/local/bin/cvpnd % chmod 700 /etc/CiscoSystemsVPNClient/Profiles % chmod 700 /etc/CiscoSystemsVPNClient/Certificates % chmod 700 /etc/CiscoSystemsVPNClient/vpnclient.ini % chmod 700 /etc/CiscoSystemsVPNClient/Profiles/\***

To limit access to profile information but allow a VPN connection, issue the following commands:

```
% chmod 700 /etc/CiscoSystemsVPNClient/Profiles
% chmod 700 /etc/CiscoSystemsVPNClient/Certificates
% chmod 700 /etc/CiscoSystemsVPNClient/vpnclient.ini
% chmod 700 /etc/CiscoSystemsVPNClient/Profiles/*
```
To reset the VPN client and return the cvpnd, vpnclient.ini, profiles, and certificate directories back to default permissions, rerun the VPN install script. For more information on running the install script, see the ["Installing the](#page-15-2) Software" [section on page 2-2](#page-15-2).

# <span id="page-48-0"></span>**Distributing Preconfigured VPN Client Software**

<span id="page-48-2"></span>This section describes how to distribute the preconfigured VPN client profiles. You can distribute the VPN client global profile or user profile to users separately or as part of the VPN client software.

### <span id="page-48-1"></span>**Separate Distribution**

To distribute the profiles separately and have users import them into the VPN client after they have installed it on their PCs:

- **•** Distribute the appropriate profile files to users on whatever media you prefer.
- **•** Supply users with necessary configuration information.
- **•** Instruct users to:
	- **–** Install the VPN client according to the instructions in [Chapter 2,](#page-14-4) ["Installing the VPN Client for Linux."](#page-14-4)
	- **–** Modify their user profile as described in Chapter 3, ["User Profiles."](#page-18-3)
	- **–** Establish a VPN client connection as described in Chapter 4, ["Using the](#page-26-4) [Command Line Interface."](#page-26-4)

### <span id="page-49-0"></span>**Distributing VPN Client Software**

If the vpnclient.ini file is bundled with the VPN client software, it automatically configures the VPN client during installation. You can also distribute the preconfigured user profile files (one .pcf file for each connection entry) for automatic configuration.

To distribute preconfigured copies of the VPN client software to users for installation:

- **Step 1** Copy the VPN client software files from the distribution CD-ROM into each directory where you created a global profile (vpnclient.ini) and separate user profiles (.pcf) for a set of users.
	- **•** Cisco Systems provides two images of the VPN client software files on the distribution CD-ROM:
		- **–** CD-ROM image: Directory \VPN Client\CD-ROM. Use these files if users are installing the VPN client through a direct network connection.
		- **–** Diskette image: Directories \VPN Client\Floppy\Disk1, ..\Disk2, and ..\Disk3. Use these files if users are installing the VPN client from diskettes. Copy the complete subdirectories to your system.
- **Step 2** Prepare and distribute the bundled software.
	- **•** For CD-ROM or network distribution:

Be sure the vpnclient.ini file and profile files are in the same directory with all the CD-ROM image files. You can have users install from this directory through a network connection; or you can copy all files to a new CD-ROM for distribution; or you can create a self-extracting ZIP file that contains all the files from this directory, and have users download it, and then install the software.

- **•** For diskette distribution:
	- **–** Move the vpnclient.ini and profile files to the ..\Disk1 subdirectory.
	- **–** Copy the files from the subdirectories onto three separate diskettes labeled Disk1, Disk2, and Disk3 for distribution to users.
	- **–** Supply users with any other necessary configuration information and instructions.

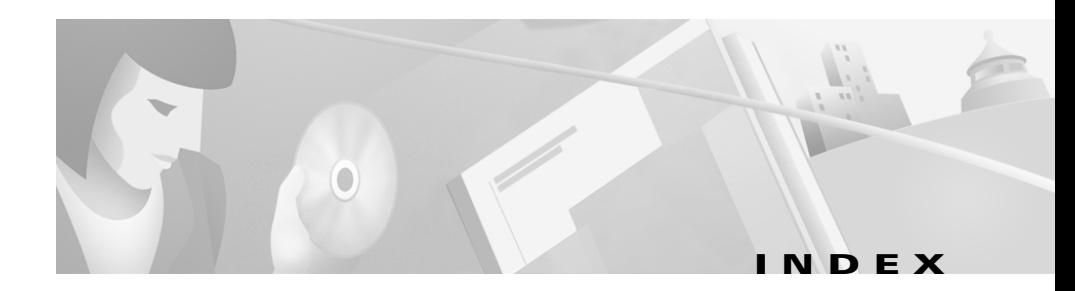

#### **A**

authentication type **[3-4](#page-21-0)**

#### **B**

backup server **[3-5](#page-22-0)**

#### **C**

certificate contents **[5-3](#page-34-1)** distinguished name **[3-7](#page-24-0)** enrolling a CA **[5-9](#page-40-2)** enrollment **[5-2](#page-33-1)** example **[5-4](#page-35-0)** hash of contents **[3-7](#page-24-1)** management **[5-1](#page-32-5)** management operations **[5-5](#page-36-2)** name **[3-6](#page-23-0)** operations change\_password **[5-8](#page-39-1)** delete **[5-6](#page-37-1)** enroll **[5-7](#page-38-0)** enroll\_file **[5-8](#page-39-2)**

enroll\_resume **[5-8](#page-39-3)** export **[5-7](#page-38-1)** import **[5-7](#page-38-2)** list **[5-6](#page-37-2)** verify **[5-6](#page-37-3)** view **[5-6](#page-37-4)** passwords **[5-5](#page-36-3)** path name **[3-7](#page-24-2)** root **[5-2](#page-33-2)** store **[3-6,](#page-23-1) [5-1](#page-32-6)** user **[1-2,](#page-13-1) [5-2](#page-33-3)** certificate tags **[5-8](#page-39-4)** change password operation **[5-8](#page-39-1)** command line interface displaying commands **[4-1](#page-26-5)** minimum argument **[5-2](#page-33-4)** using **[4-1](#page-26-6)** commands certificate management **[5-2](#page-33-5)** logging **[4-3](#page-28-2)** vpnclient connect **[3-3](#page-20-2)** vpnclient disconnect **[4-4](#page-29-2)** vpnclient stat **[4-4](#page-29-3)**

#### **D**

delete operation **[5-6](#page-37-1)** disconnecting the VPN client **[4-4](#page-29-2)** displaying available commands **[4-1](#page-26-5)** distributing preconfigured profiles **[6-5](#page-48-2)**

#### **E**

enabling VPN service **[2-3](#page-16-1)** encrypt group password **[3-4](#page-21-1)** encrypt user password **[3-5](#page-22-1)** enroll\_file operation **[5-8](#page-39-2)** enroll\_resume operation **[5-8](#page-39-3)** enrolling a CA for certificates **[5-2,](#page-33-1) [5-9](#page-40-2)** enroll operation **[5-7](#page-38-0)** keywords **[5-10](#page-41-1)** ESP keepalives **[3-6](#page-23-2)** export operation **[5-7](#page-38-1)**

#### **F**

features of the VPN client **[1-1](#page-12-4)**

#### **G**

global profile

creating **[6-2](#page-45-2)**

parameters **[6-3](#page-46-3)**

global profiles described **[6-1](#page-44-4)** group name **[3-4](#page-21-2)** group password **[3-4](#page-21-3)**

#### **H**

hostname **[3-3](#page-20-3)**

#### **I**

IKE keepalives **[3-6](#page-23-2)** import operation **[5-7](#page-38-2)** installing the VPN client **[2-1](#page-14-5)** install script **[2-3](#page-16-2)** introduction **[1-1](#page-12-5)** IPSec **[1-2](#page-13-2)** IPSec through NAT **[3-6](#page-23-3)**

#### **K**

keepalives **[3-6](#page-23-2)** kernel version **[1-2,](#page-13-3) [2-1](#page-14-6)** keywords for enroll operation **[5-10](#page-41-1)**

#### **L**

libraries **[2-1](#page-14-7)** list operation **[5-6](#page-37-2)**

#### logging commands **[4-3](#page-28-2)**

#### **N**

NAT mode **[3-6](#page-23-3)**

#### **O**

operating systems **[1-2](#page-13-4)** operations for certificate management **[5-5](#page-36-2)**

#### **P**

peer timeout **[3-6](#page-23-4)** PKI user certificates **[1-2](#page-13-1)** PPP connections **[1-2](#page-13-5)** preconfiguring the VPN client **[6-1](#page-44-5)** profiles global **[6-1](#page-44-4)** user **[3-1](#page-18-4)**

#### **R**

RADIUS **[1-2](#page-13-6)** Red Hat **[1-2,](#page-13-7) [2-1](#page-14-8)** root certificates **[5-2](#page-33-2)**

#### **S**

sample user profile **[3-2](#page-19-2)** save user password **[3-5](#page-22-2)** SecurID **[1-2](#page-13-8)** shared keys authentication type **[3-4](#page-21-4)** Diffie-Hellman group **[3-7](#page-24-3)** statistics displaying **[4-4](#page-29-3)** examples **[4-5](#page-30-2)** optional parameters **[4-5](#page-30-2)** system requirements **[2-1](#page-14-9)**

#### **T**

tar command **[2-2](#page-15-3)** tunnel protocol **[1-2](#page-13-9)**

#### **U**

unpacking the VPN client files **[2-2](#page-15-4)** user authentication **[1-2](#page-13-10)** user certificates **[5-2](#page-33-3)** user name **[3-4](#page-21-5)** user password **[3-5](#page-22-3)** user profiles certificate keywords **[5-1](#page-32-7)** creating **[3-3](#page-20-4)**

#### **Index**

**The State** 

described **[3-1](#page-18-4)** example **[3-2](#page-19-3)** file extension **[3-1](#page-18-5)** location **[3-1](#page-18-6)** parameters **[3-3](#page-20-5)** using the command line interface **[4-1](#page-26-6)**

#### **V**

verify operation **[5-6](#page-37-3)** viewing the logging files **[4-3](#page-28-2)** view operation **[5-6](#page-37-4)** VPN server **[1-2](#page-13-11)**

#### **Z**

zcat command **[2-2](#page-15-5)**